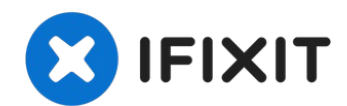

# **MacBook Core 2 Duo duale Festplatte einbauen**

Der Einbau einer zweiten Festplatte in deinen...

Geschrieben von: Jake Devincenzi

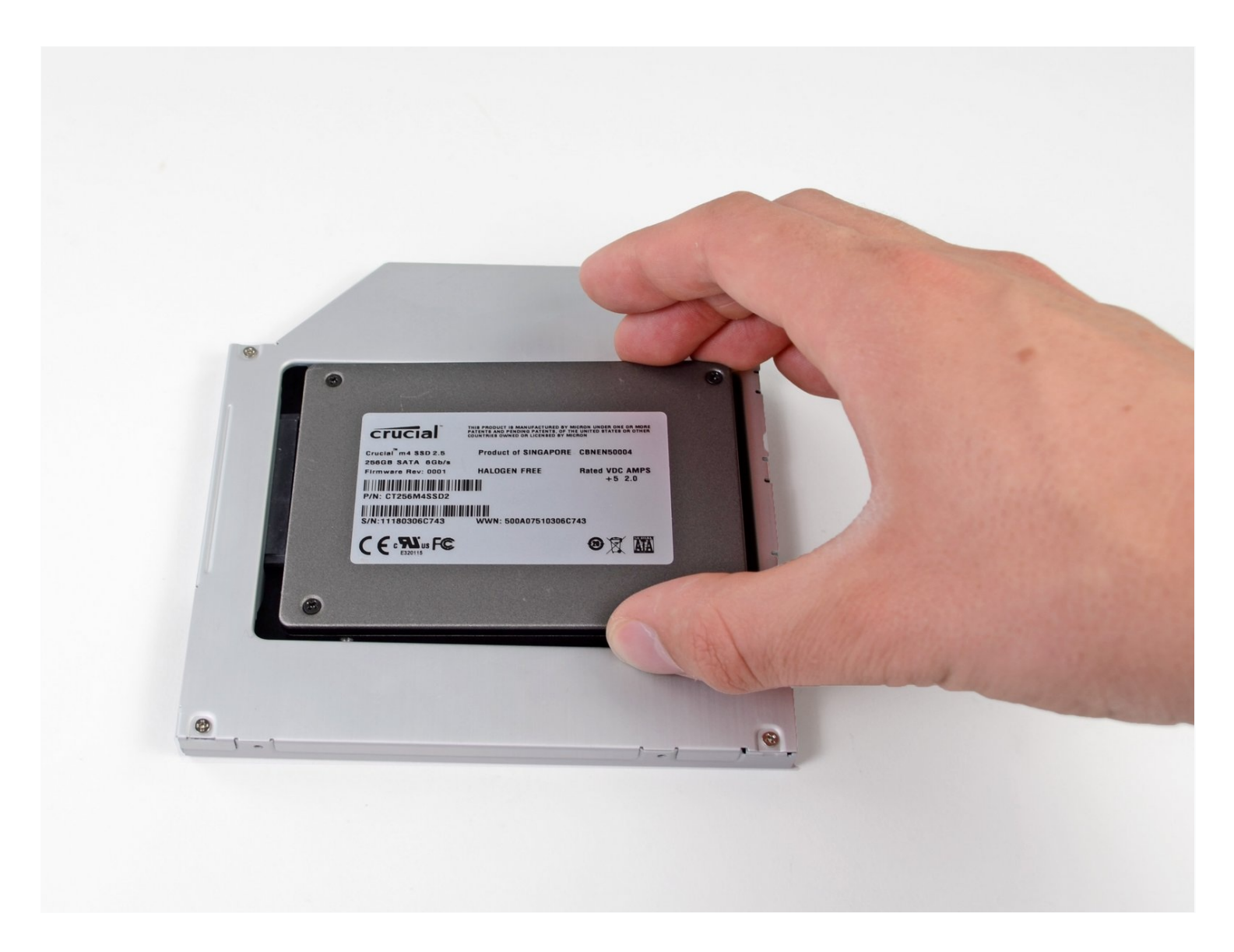

## **EINLEITUNG**

Der Einbau einer zweiten Festplatte in deinen Laptop bringt viele Vorteile mit sich: höhere Geschwindigkeit, mehr Speicherplatz und weniger Ärger bei der Installation neuer Software. In dieser Anleitung wird beschrieben, wie du mithilfe von unserem optischen Festplattengehäuse eine einbauen kannst.

#### **WERKZEUGE:**

[Coin](file:///Artikel/Coin) (1) Kreuzschlitz #000 [Schraubendreher](https://store.ifixit.de/products/phillips-000-screwdriver) (1) Kreuzschlitz PH00 [Schraubendreher](https://store.ifixit.de/products/phillips-00-screwdriver) (1) [Spudger](https://store.ifixit.de/products/spudger) (1)

#### **ERSATZTEILE:**

9.5 mm Optical Bay SATA Hard Drive [Enclosure](https://store.ifixit.de/products/9-5-mm-pata-optical-bay-sata-hard-drive-enclosure) (1) 250 GB [SSD](https://store.ifixit.de/products/250-gb-ssd) (1) 500 GB [SSD](https://store.ifixit.de/products/500-gb-ssd) (1) 1 TB [SSD](https://store.ifixit.de/products/1-tb-ssd) (1)

## **Schritt 1 — Akku**

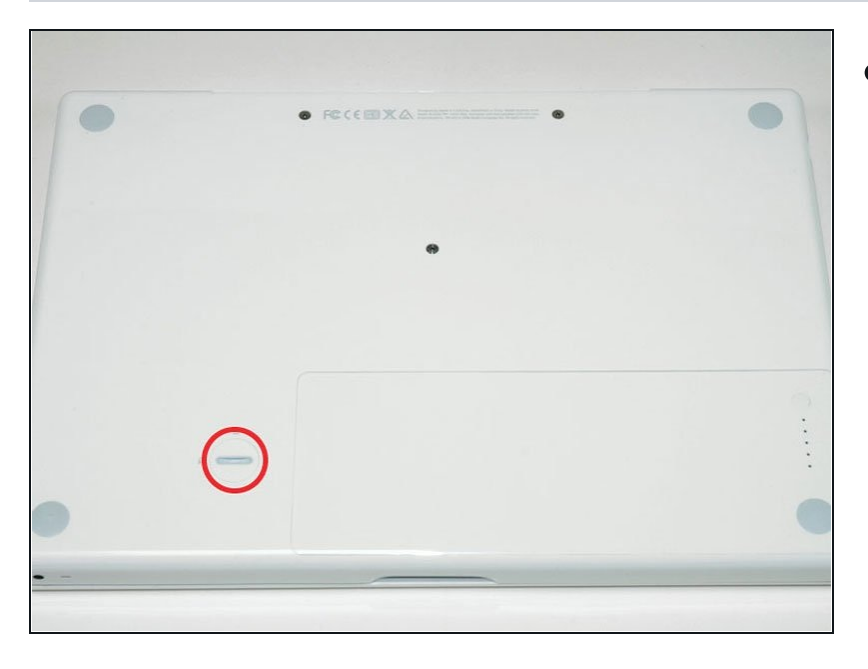

Nimm eine Münze oder einen  $\bullet$ Spudger (Spatel), um die Akku-Verriegelungsschraube um 90 Grad im Uhrzeigersinn zu drehen.

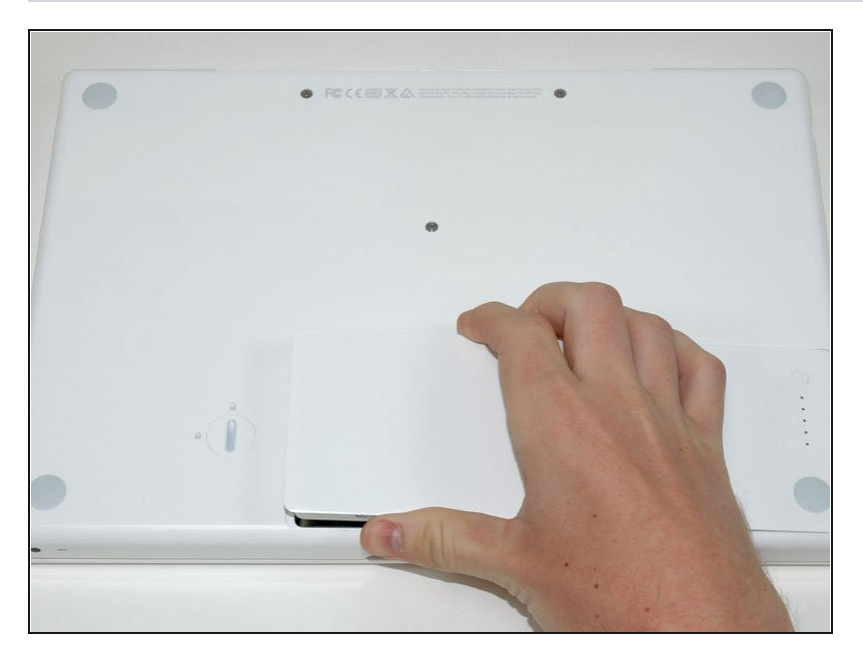

Hebe den Akku aus dem  $\bullet$ Computer.

#### **Schritt 3 — RAM Abdeckung**

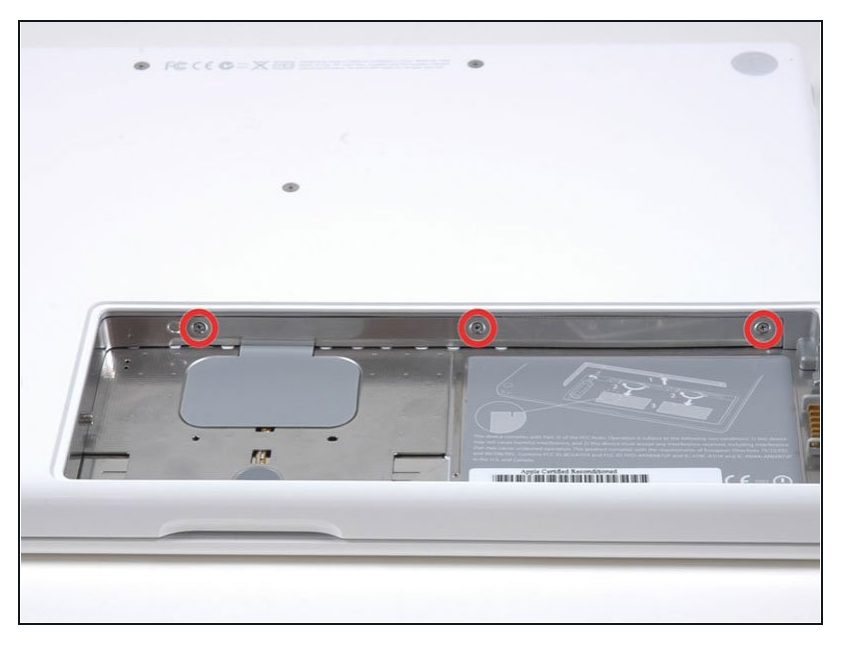

- Entferne die drei im gleichen  $\bullet$ Abstand an der Rückwand des Akkufachs verteilten Kreuzschlitzschrauben.
- Die Schrauben bleiben in der Metallabdeckung für den Speicher hängen, du kannst sie deswegen nicht verlieren.
- Die flexible Verlängerung von iFixit ist bei diesem Schritt sehr hilfreich.

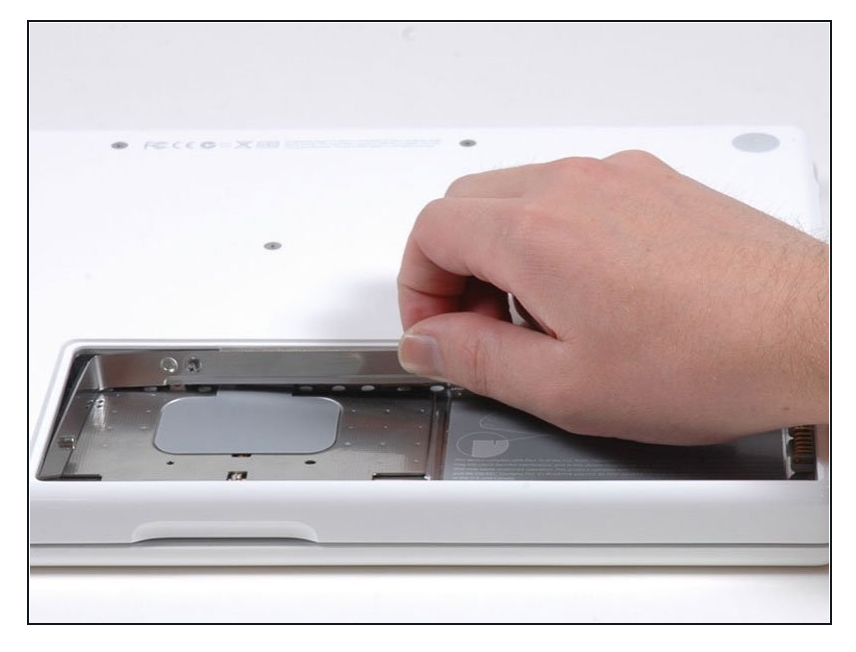

- Fasse die L-förmige Speicherabdeckung am rechten E n d e a n u n d zie h e sie z u dir hin, so dass die Öffnung des Akkufachs frei liegt.
- Hebe sie dann nach oben aus dem Computer heraus.

#### **Schritt 5 — Obergehäuse**

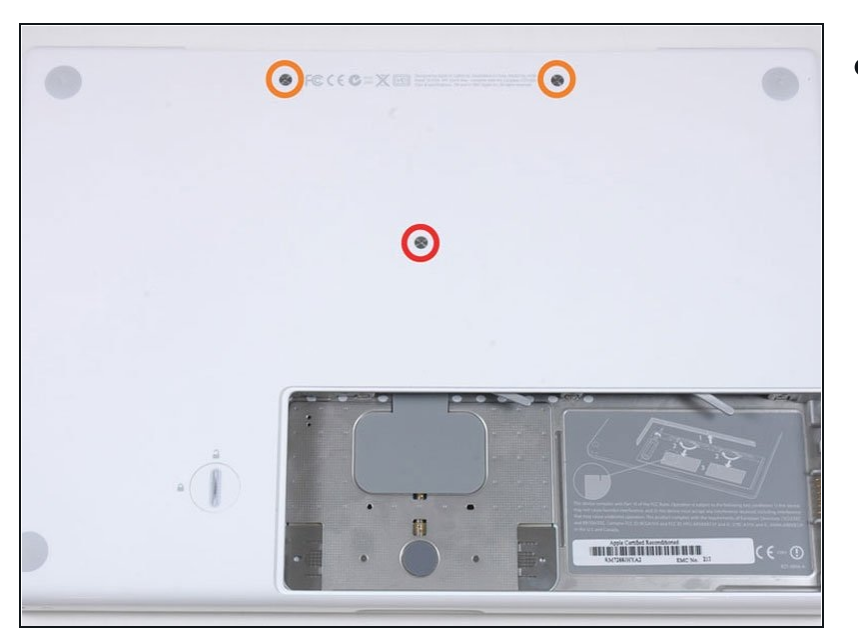

- Entferne die folgenden drei  $\bullet$ Schrauben:
	- Eine 11 mm Kreuzschlitzschraube #00 in der Mitte des unteren Gehäuses. (Kopf: 5 mm Diameter, Dicke: 0,75 mm)
	- Zwei 14,5 mm Kreuzschlitzschrauben #00 (Kopf: 5 mm Diameter, Dicke: 0,75 mm)
- Wenn die Schrauben im Gehäuse festsitzen, kannst du einen magnetisierten Schraubendreher verwenden, um sie herauszuholen.
- Die kürzere der drei Schrauben kommt in die Mitte des unteren Gehäuses.

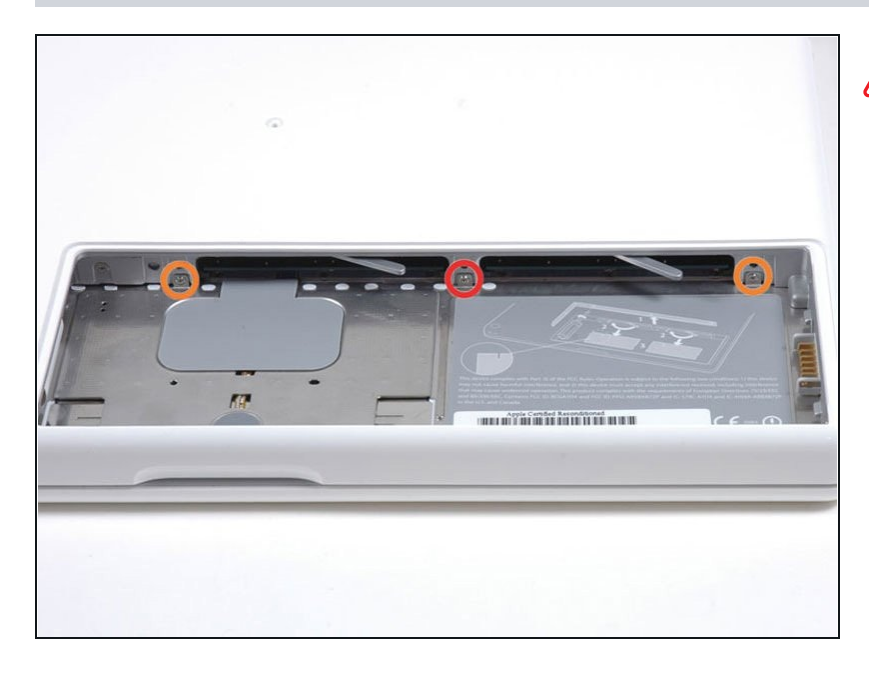

- Sei beim Herauslösen dieser Schrauben ganz besonders vorsichtig, die Schraubenköpfe gehen leicht kaputt.
	- Um Schäden zu minimieren, kannst du die flexible Wellenverlängerung benutze n.
- Entferne die folgenden drei  $\bullet$ Schrauben von der Rückwand des Akku-Gehäuses:
	- Eine 3 mm Kreuzschlitzschraube #0. (Kop f: 2,75 mm Diameter)
	- Zwei 4 mm Kreuzschlitzschrauben #0 auf jeder Seite. (Kopf: 2,75 mm Diameter)

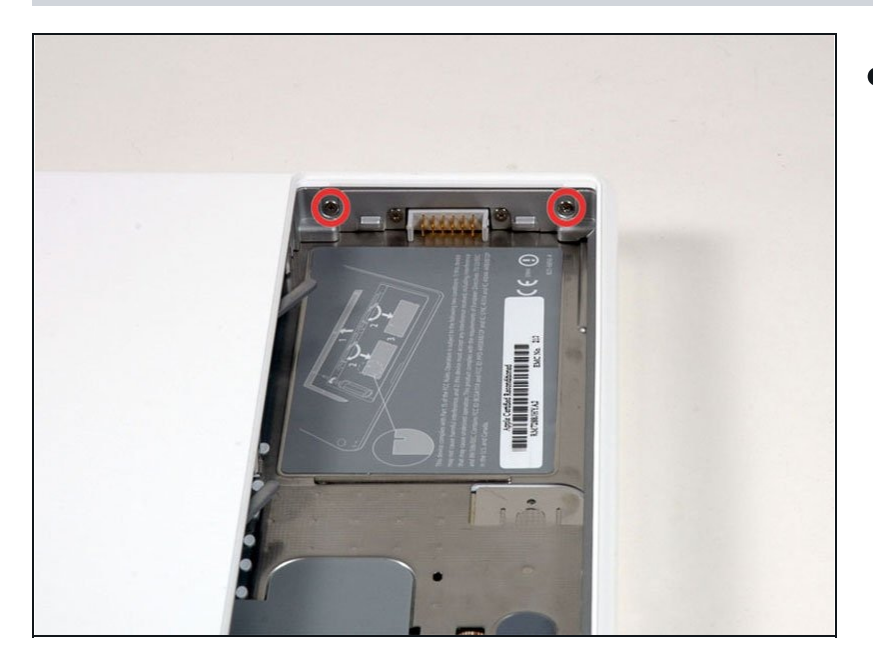

- $\bullet$ Entferne die beiden Kreuzschlitzschrauben auf beiden Seiten der rechten Wand des Akkufachs (nicht die, die sich direkt neben dem Akkuanschluss befinden).
	- Zwei 6,2 5 m m Kreuzschlitzschrauben #000. (Kopf: 4 mm Diameter, Dicke: 0,5 mm)

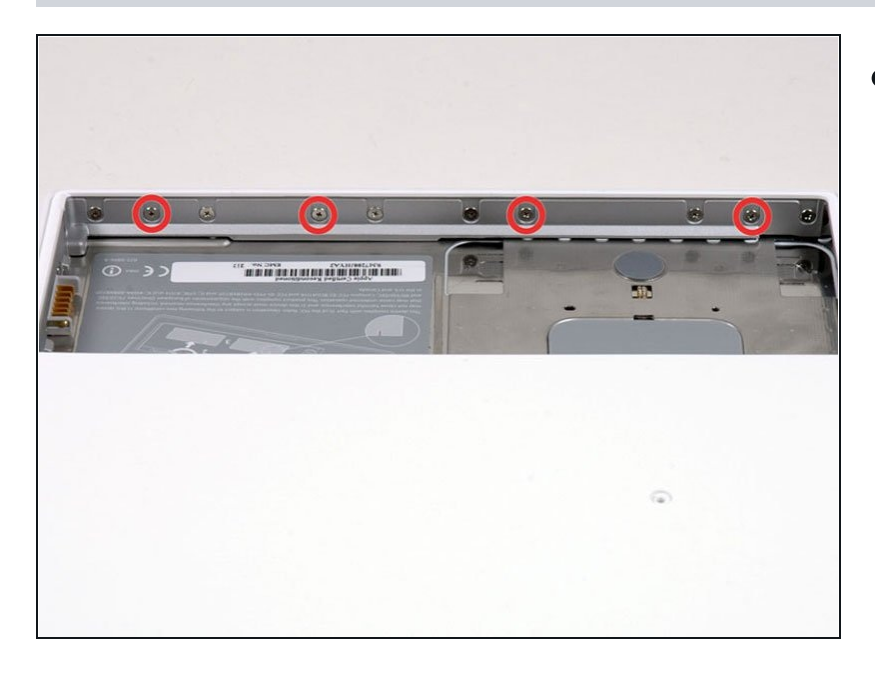

- $\bullet$ Entferne die vier gekennzeichneten Kreuzschlitzschrauben an der Vorderwand des Akkufachs. Wenn du von links aus arbeitest, entferne die 2., 4., 7. und 9. Schraube.
	- Vier 3.25 mm Kreuzschlitzschrauben #000. (Kopf: 4 mm Diameter, Dicke: 0,4 mm)

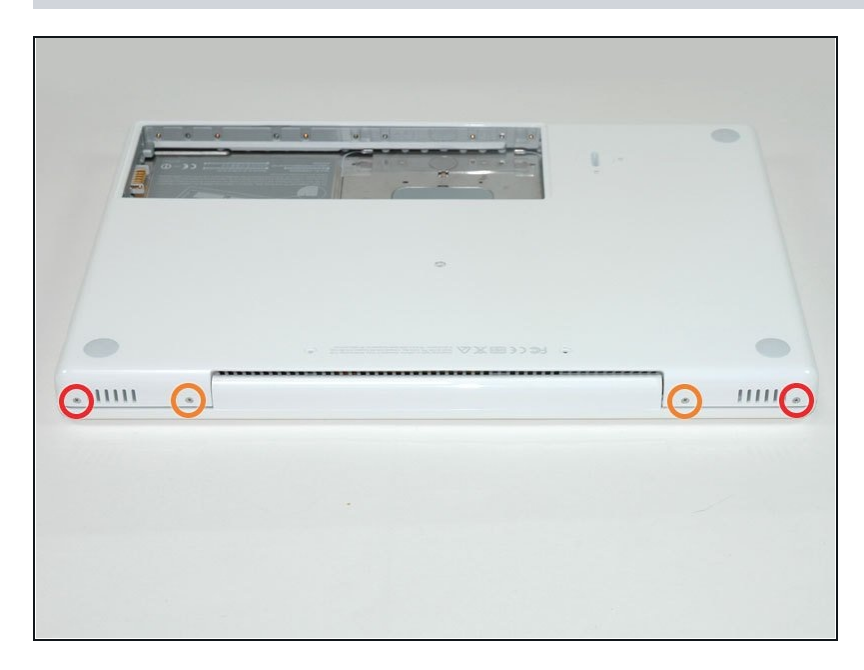

- $\bullet$ Entferne die folgenden vier Schrauben auf der Rückseite des Computers:
	- Zwei 11 m m Kreuzschlitzschrauben #00, mit Schaft (2,2 mm Diameter x 2 mm Länge) (Kopf: 3,2 mm Diameter, Dicke: 0,5 mm)
	- Z w ei 7,2 5 m m Kreuzschlitzschrauben #00, mit Schaft (2 mm Diameter, 3,75 mm Länge) (Kopf: 3,2 mm Diameter, Dicke 0,5mm)
- Beim Wiederzusammenbau kommen die beiden längeren Schrauben nach innen und die beiden kürzeren nach außen.

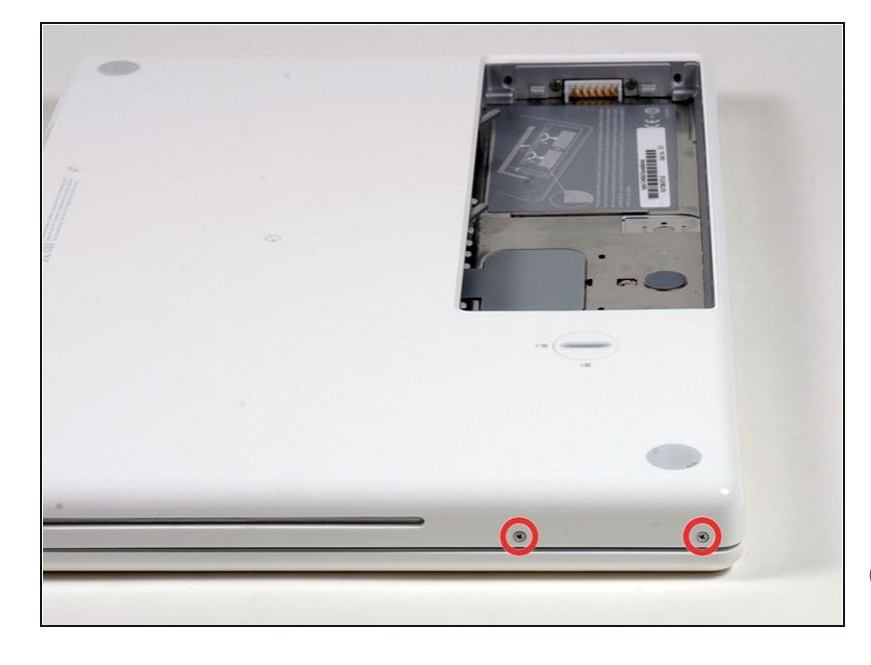

- $\bullet$ Entferne die beiden Kreuzschlitzschrauben von der rechten Seite des Computers. Das ist die Seite mit dem optischen Laufwerk.
	- Zwei 5,2 mm Kreuzschlitzschrauben #00 mit Schaft (Diameter: 2,3 m m,L ä n g e: 3,2 5 m m ) ( K o p f: 3,2 mm Diameter, 0,5 mm Dicke)
- Es ist nicht notwendig, die entsprechenden Schrauben auf entsprechenden Schrauben auf<br>der rechten Seite des Computers zu entfernen, wo sich die Anschlüsse befinden.

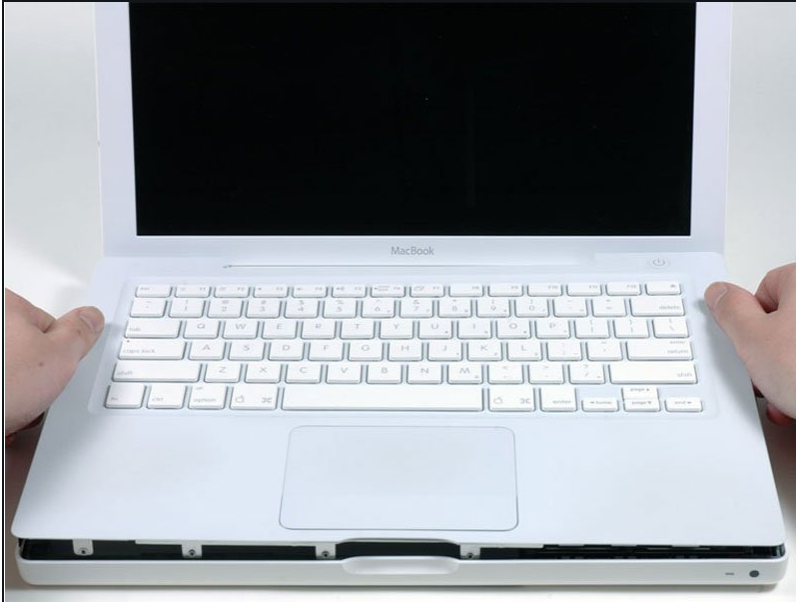

- Ein Flachbandkabel für Trackpad und Tastatur verbindet das obere Gehäuse mit dem Logic Board, daher darfst du das obere Gehäuse noch nicht ganz abnehmen.
- Verwende ein Öffnungswerkzeu g aus Plastik, eine abgelaufene Kreditkarte oder eine ähnlich dicke Karte, um das obere Gehäuse aufzuhebeln, indem du in der linken oberen Ecke beginnst und dich zur Vorderseit e des Computers vorarbeitest.

- Das obere Gehäuse wird wahrscheinlich an seiner Verbindung über der Vorderkante des optischen Laufwerks hängen bleiben. Löse daher zunächst alle anderen Seiten und ziehst dann das obere Gehäuse von beiden Seiten der Öffnung des optischen Laufwerks nach oben. Auch hier kann das Einführen einer Plastikkarte, eines Plektrums o. Ä. hilfreich sein.
- Wenn du das MacBook auf eine Seite stellst, um besser sehen zu können, können sich die vier grauen Kunststoffclips verschieben, die die rechte Seite des oberen Gehäuses an ihrem Platz halten. Aber keine Panik. Sie gleiten in die Schlitze an der oberen rechten Kante des unteren Rahmens, oberhalb der Vorderkante des optischen Laufwerks.
- $\sqrt{\ast}$  Achte beim Zusammenbau darauf, dass die Clips auf der rechten Seite, über dem optischen Laufwerk, fest einrasten. Sie unterscheiden sich von den Clips auf der linken Seite und benötigen daher normalerweise einen etwas festeren Druck, um einzurasten.

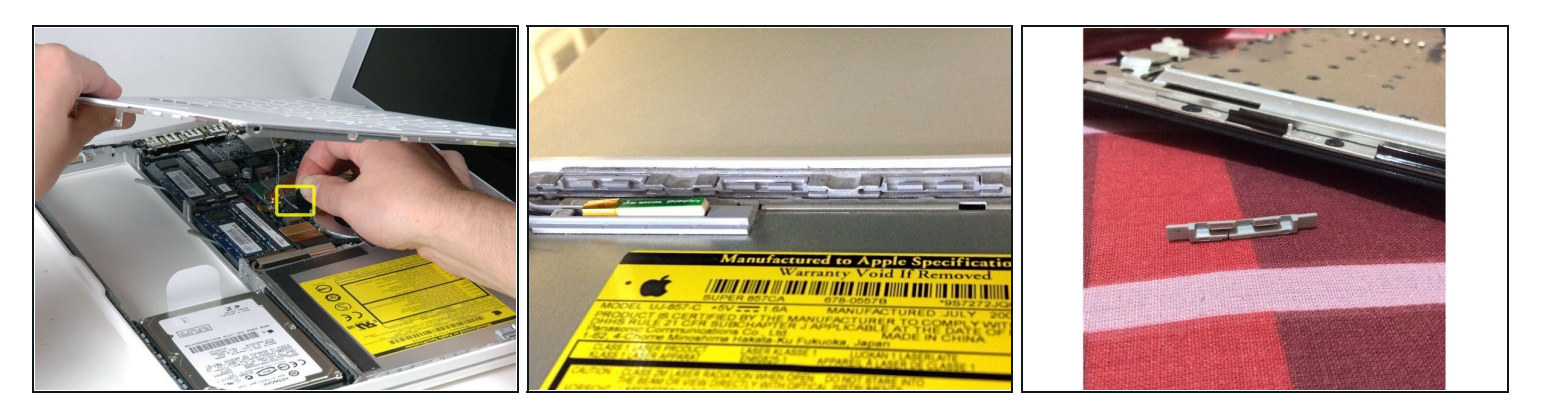

- Halte das obere Gehäuse hoch und ziehe die schwarze Lasche am Steckerende des silbernen Flachbandkabels von seinem Anschluss auf dem Logic Board weg.
- $(i)$  Wenn keine schwarze Lasche vorhanden ist, kannst du auch einen Spudger verwenden, um den Stecker vorsichtig aus seinem Anschluss auf dem Logic Board zu heben. Dieser Stecker ist hoch, heble ihn also gerade nach oben.
- Wenn das Kabel des oberen Gehäuses beim Entfernen des oberen Gehäuses abbricht, bieten wir das [Kabel](https://www.ifixit.com/products/macbook-upper-case-cable) einzeln an, und wir haben eine [Anleitung,](https://de.ifixit.com/Anleitung/MacBook+Core+2+Duo+Upper+Case+Cable+Replacement/4660) die den Austausch erleichtert.
- Wenn du das obere Gehäuse entfernt hast, ist es ein guter Zeitpunkt, um Staub, Haare usw. zu entfernen. Am besten verwendest du eine Dose mit Druckluft. Wenn du einen Pinsel verwendest, achte darauf, dass die Borsten aus einem Material bestehen (normalerweise Tierhaare), das keine statische Elektrizität erzeugt, die die Elektronik zerstören kann.
- Nach dem Wiederzusammenbau befinden sich 4 graue Kunststoffclips in den Schlitzen an der Oberseite des Rahmens vor dem optischen Laufwerk (siehe zweites und drittes Bild). Diese Clips müssen in ihren Schlitzen eingesetzt werden, damit die entsprechenden Laschen an der Unterseite der rechten Seite des oberen Gehäuses einrasten können.

#### **Schritt 13 — Optisches Laufwerk**

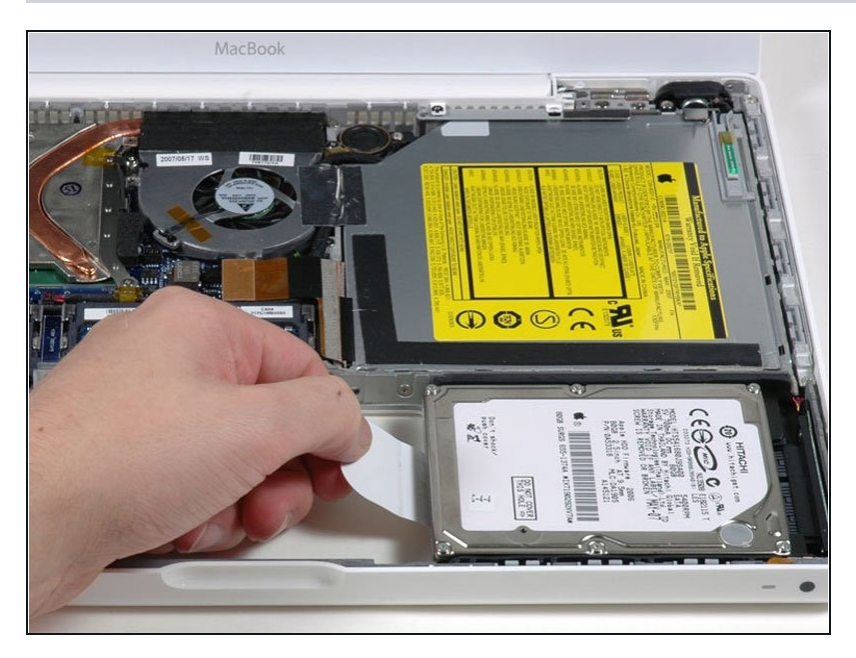

Greife die weiße Kunststofflasche  $\bullet$ an der Festplatte und ziehe sie nach links, um die Festplatte aus dem Computer zu entfernen.

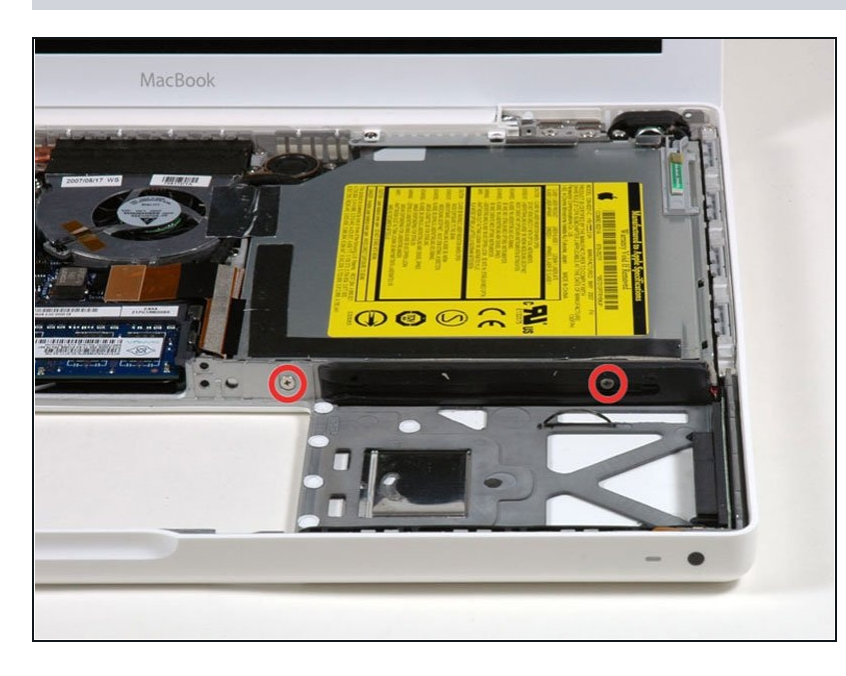

- Entferne die beiden  $\bullet$ Kreuzschlitzschrauben an der Seite des optischen Laufwerks.
	- Zwei 3,25 mm Kreuzschlitzschrauben #000 (Kopf: 4 mm Diameter, 0,3 mm Dicke)

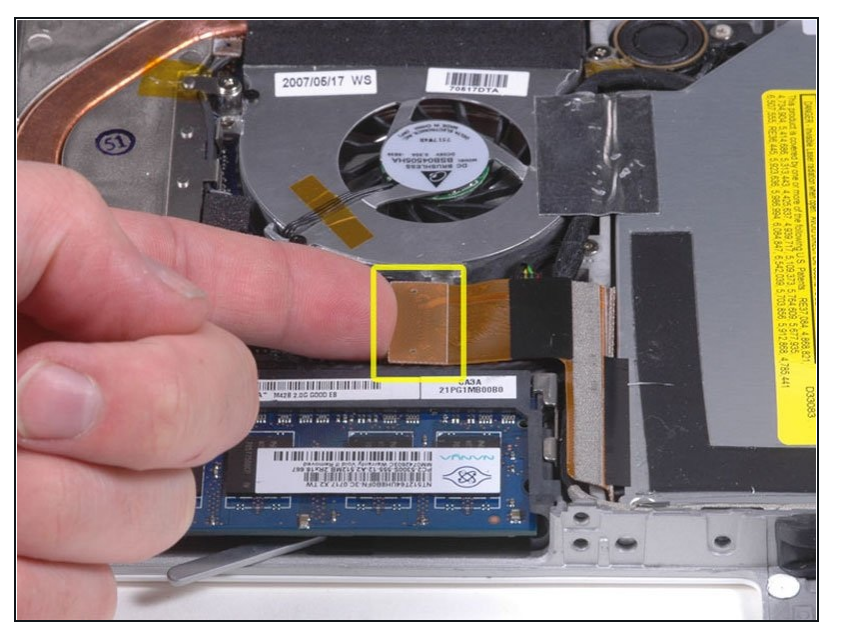

Trenne den orangefarbenen Flachbandkabelstecker des optischen Laufwerks vom Logic Board, indem du ihn entweder mit einem Finger oder einem Spudger gerade nach oben hebelst.

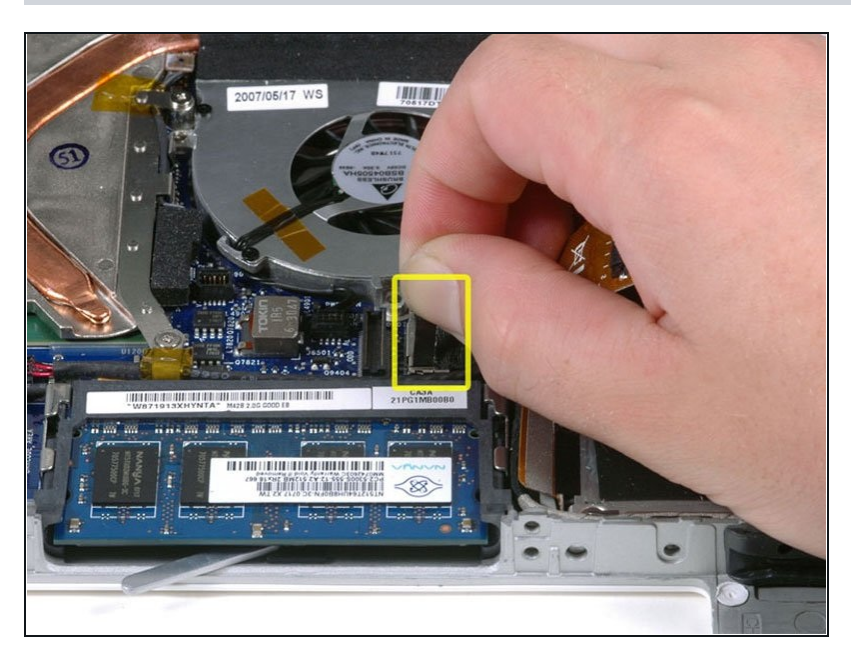

- Ziehe den Stecker des neu  $\bullet$ freigelegten Display-Datenkabels vom Logic Board ab, indem du ihn mit Hilfe seiner schwarzen Zuglasche nach oben ziehst.
- Wenn sich oben auf dem Stecker keine Zuglasche befindet, kann es hilfreich sein, diesen Stecker mit einem Spudger zu lösen.

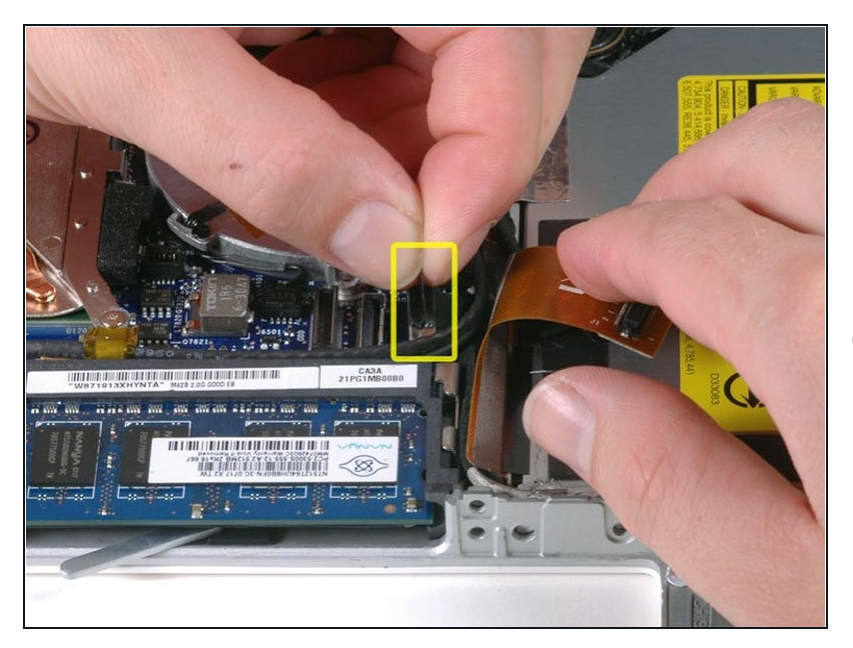

- Ziehe den Stecker des neu freigelegten Festplattenkabels vom Logic Board ab, indem du ihn an der schwarzen Lasche nach oben ziehst.
- Wenn du den Stecker des Festplattenkabels wieder mit d e m Logic Board verbindest, achte darauf, dass der Stecker unter den Kabeln für den rechten Lautsprecher und das Mikrofon verlegt wird, da er sonst nicht bündig mit dem Logic Board abschließt, was dazu führt, dass der Stecker nicht vollständig in seinen Anschluss am Logic Board einrastet.

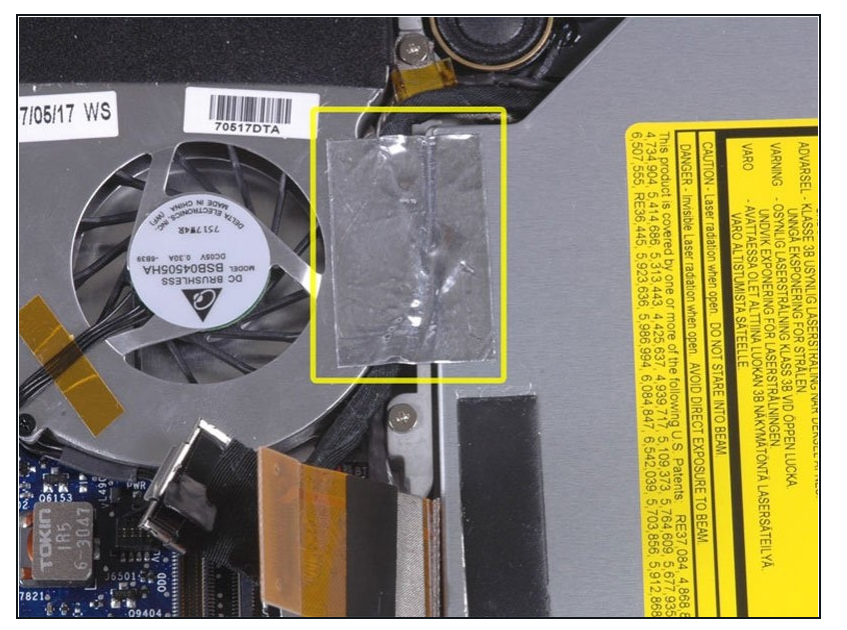

- $\bullet$ Ziehe das Folienband zwischen dem Lüfter und dem optischen Laufwerk ab. Hebe das Folienband von der Seite des Lüfters ab, wobei es am optischen Laufwerk befestigt<br>bleibt. bleibt.
- Achte beim Wiederzusammenbau darauf, die Kabel unter dem Klebeband zu verlegen, bevor du es wieder anbringst.
- Wenn der Kleber auf diesem Folienband nicht mehr haftet, kannst du es mit einem norm ale n Stück Klebeband befestigen, wobei der Lüftereingang nich tblo ckiert werden darf.

#### **Schritt 19**

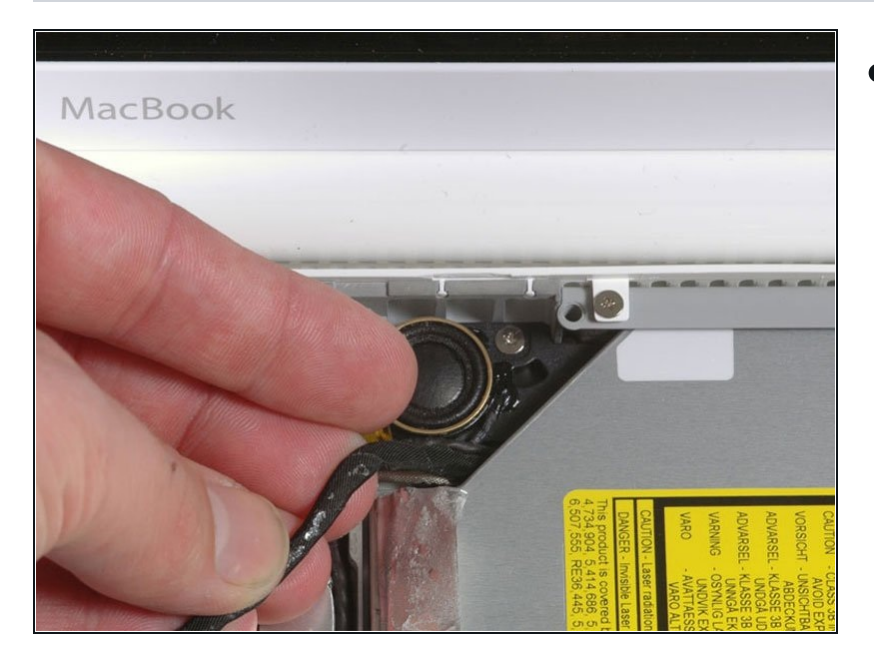

Ziehe das Display-Datenkabel an der Kante des optischen Laufwerks nach oben, um eine silberfarbene Kreuzschlitzschraube freizulegen.

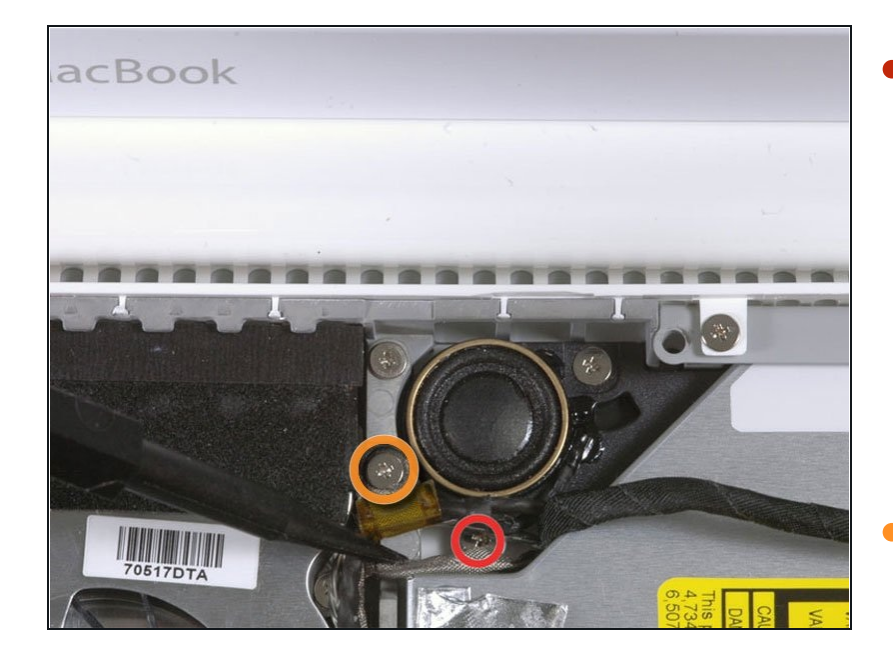

- $\bullet$ Entferne die 2 mm Kreuzschlitzschraube #00, mit der die hintere Ecke des optischen Laufwerks befestigt ist.
	- Achte beim Wiedereinbau dieser Schraube darauf, dass sich keines der Kabel in der Nähe unter dem Schraubenkop fv erfängt.
	- Möglicherweise verdeckt das Bluetooth-Kabel mit der silbernen Ummantelung die Schraube. Wenn dies der Fall ist, schieb e e s v o r sic h tig z u r S eit e. Möglicherweise musst du die Schraube entfernen, die die Erdungslaschen für die beiden benachbarten Kabel hält, bevor du das Bluetooth-Kabel ausreichend zur Seite s c hie b e n kannst.
	- Diese Schraube hat bei früheren Modellen einen Durchmesser von 7 mm, b ei Santa Rosa/Penryn und 2009er-Modellen beträgt er möglicherweise 4,2 mm.

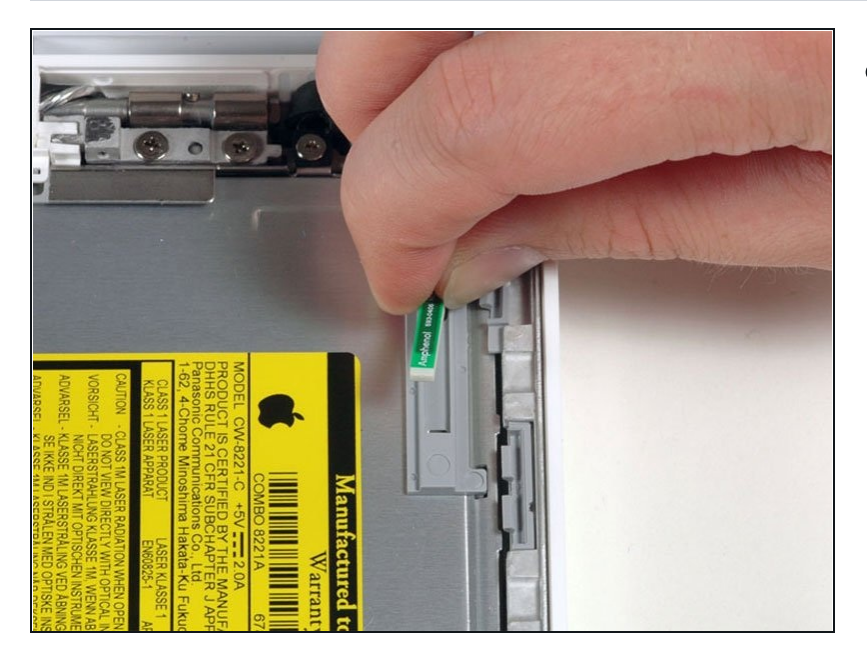

Hebe die Bluetooth- $\bullet$ Antennenkarte von der Vorderkante des optischen Laufwerks ab.

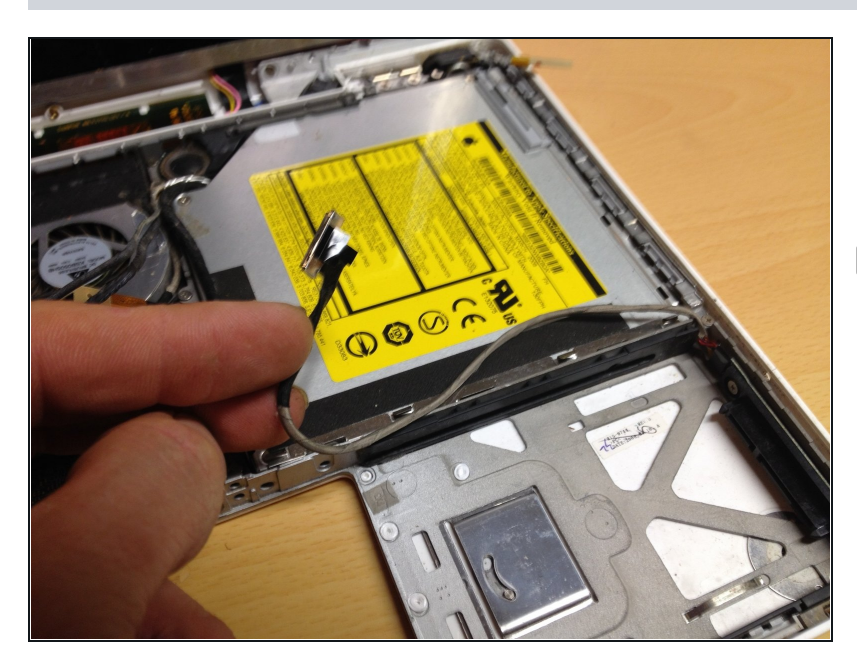

- Führe das Festplattenkabel unter  $\bullet$ den Clips auf der Seite des optischen Laufwerks heraus.
- Führe das Kabel beim Zusammenbau wieder unter diesen Clips hindurch.

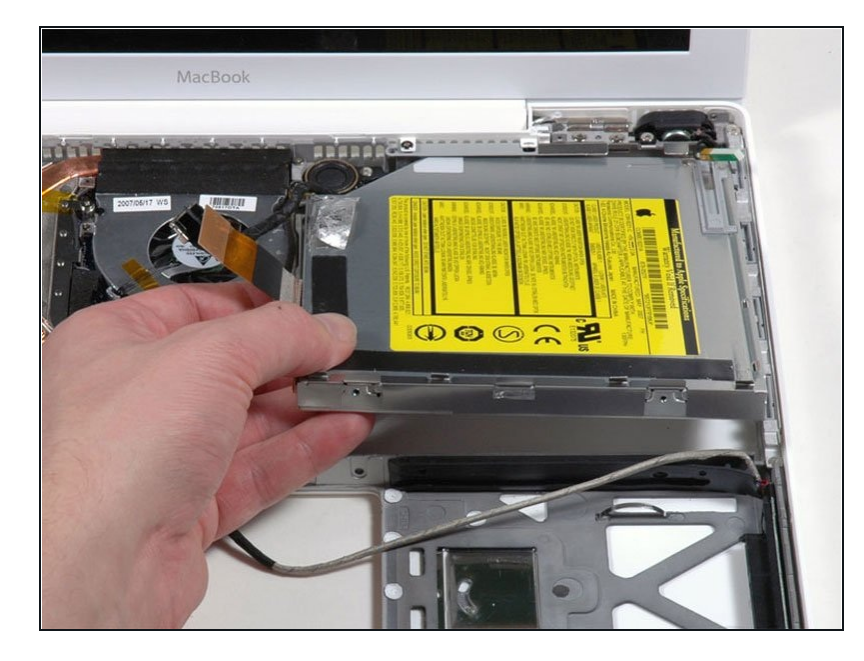

- $\bullet$ Hebe die Seite des optischen Laufwerks an, die dir am nächsten ist, und schiebe dann das Laufwerk zu dir hin und nach oben aus dem Computer heraus.
- Gehe folgendermaßen vor, um das optische Laufwerk neu einzubauen:
	- Schiebe zunächst die Seite, die der Rückseite des Macbook am nächsten ist, unter die Kante des hinteren Rahmens links vom Scharnier und schiebe gleichzeitig die Befestigungslasche des optischen Laufwerks in der oberen linken Ecke unter die Kabel an dieser Stelle.
	- **Senke das Laufwerk teilweise in** das untere Gehäuse ab. Halte das Festplattenkabel vom Einschub des optischen Laufwerks fern.
	- Bevor du das Laufwerk vollständig einsetzt, drücke mit einem Spudger nach vorne (zur Vorderseite des Laufwerks hin) auf das Schraubloch in der Befestigungslasche des Laufwerks.

- Drücke den Schieber, der an der anderen Seite des Laufwerks verläuft, nach vorne, um das Ende dieses Schiebers in einen kleinen Kanal im unteren Gehäuserahmen einzusetzen. Dadurch wird das Laufwerk in seiner Position gehalten.
- Wenn das Schraubloch in der Befestigungslasche des Laufwerks nicht mit dem Messinggewindeeinsatz im unteren Gehäuse übereinstimmt, ist das vordere Ende des Schiebers nicht vollständig in seinen Kanal im Rahmen. Wenn sich der Schieber nicht weiter nach rechts bewegen lässt, entferne das Laufwerk, um zu sehen, ob das Ende des Schiebers verbogen ist.
- Wenn das vordere Ende des Schiebers nicht verbogen ist, ist er möglicherweise etwas zu lang. Schneide mit einer feinen Schere den schmaleren Teil des Schieberendes ab. Das optische Laufwerk bleibt trotzdem fest an seinem Platz.

# **Schritt 24 — Kabel des optischen Laufwerks**

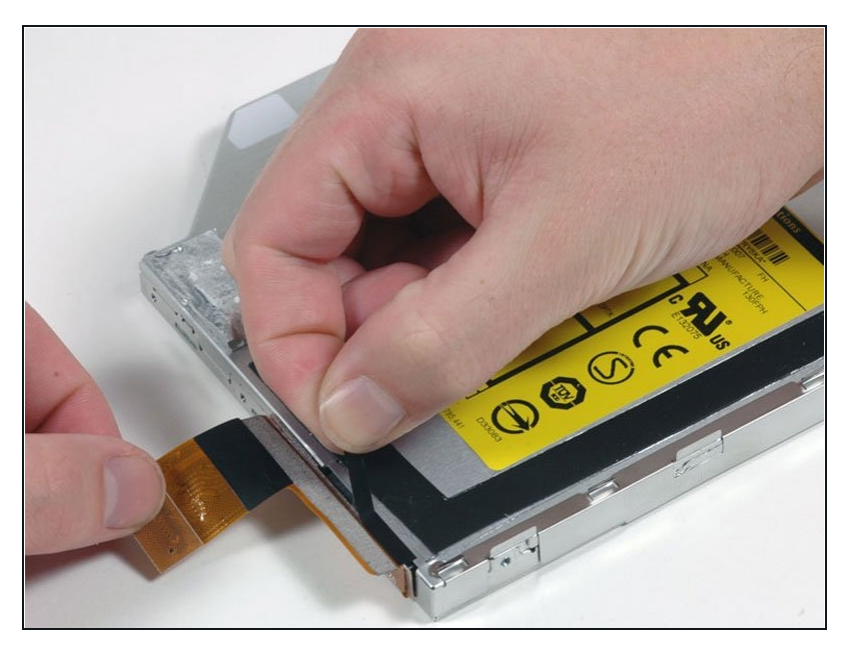

Löse das schwarze Klebeband  $\bullet$ ab, das das orangefarbene Kabel des optischen Laufwerks teilweise bedeckt.

#### **Schritt 25**

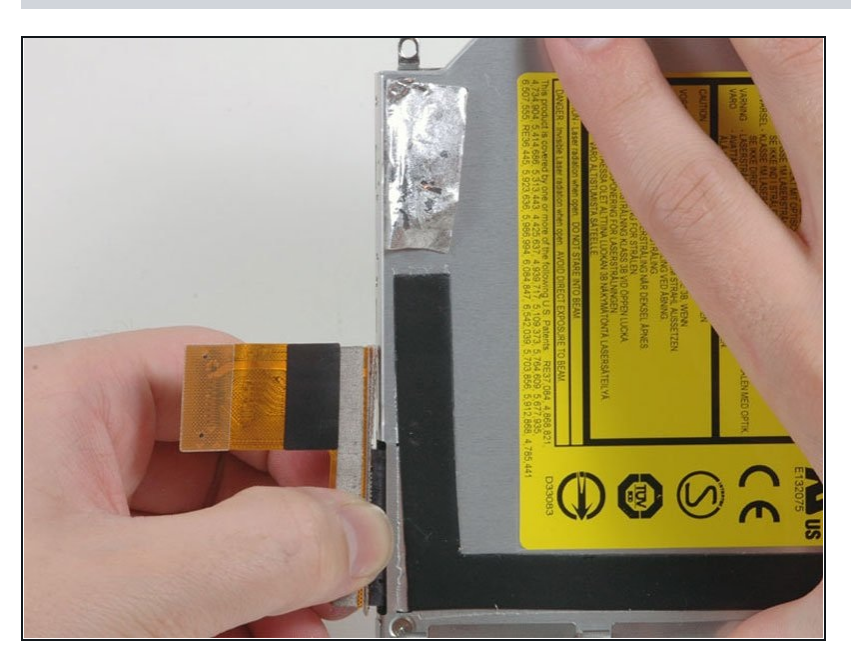

Trenne das orangefarbene Kabel vom optischen Laufwerk ab.

#### **Schritt 26 — Optisches Laufwerk**

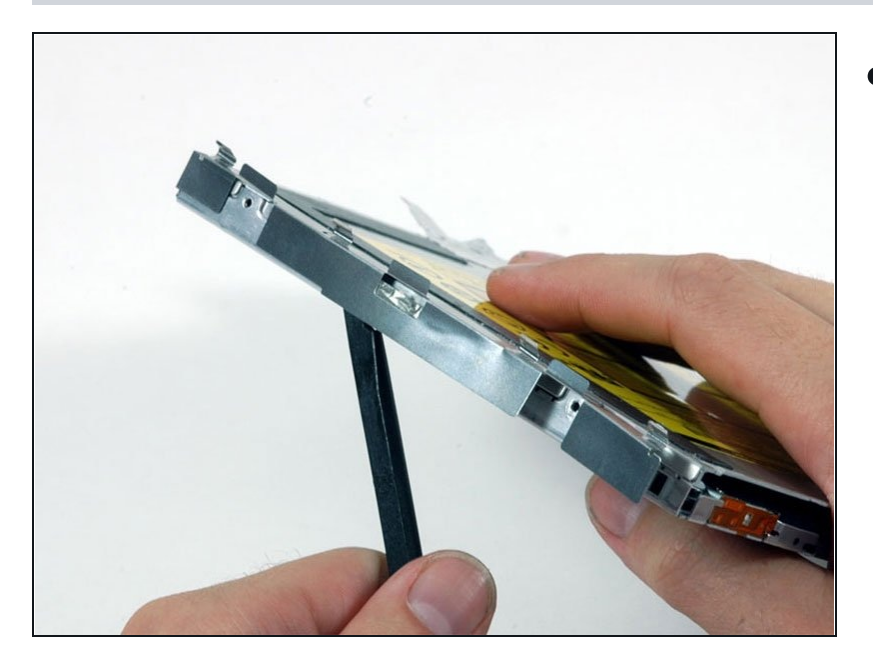

Verwende einen Spudger, um die silberne Metallhalterung vorsichtig von der linken Seite des optischen Laufwerks zu lösen. Achte dabei darauf, die Halterung nicht zu verbiegen, da sie sehr dünn ist und sich leicht verbiegt. Wenn sich die Halterung nicht leicht lösen lässt, kannst du sie leichter ablösen, wenn du den Kleber erwärmst.

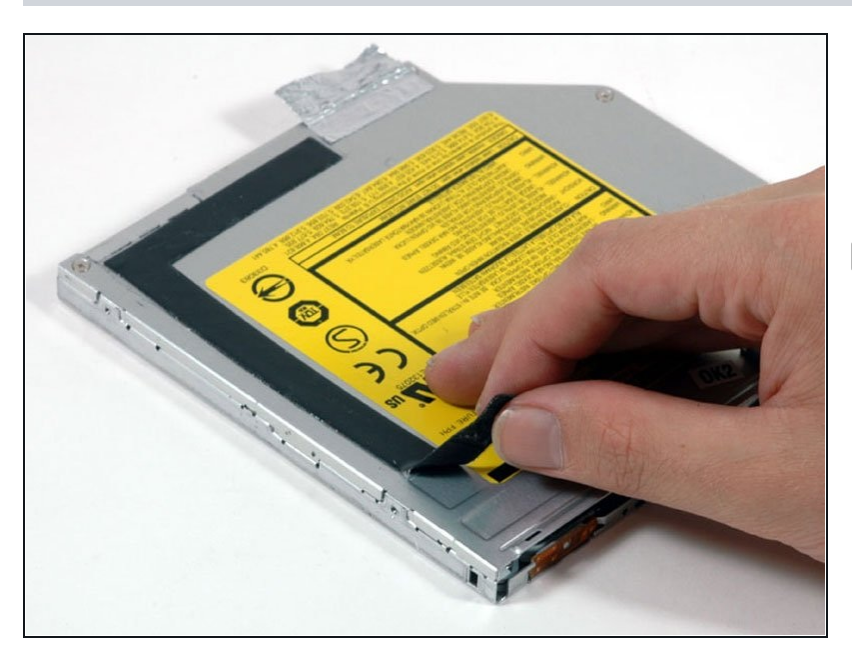

- Ziehe das L-förmige Stück  $\bullet$ schwarzes Klebeband von der Oberseite des Laufwerks ab.
- Du musst dieses Klebeband an der gleichen Stelle auf deinem Ersatzlaufwerk wieder anbringen.

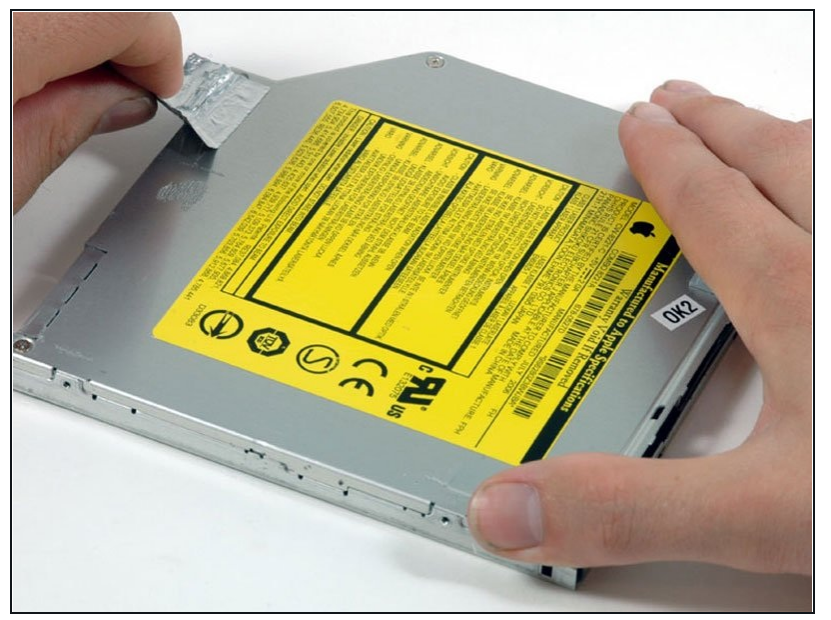

- Löse das silberne Folienband vom optischen Laufwerk ab.
- Du musst dieses Klebeband an der gleichen Stelle auf deinem Ersatzlaufwerk wieder anbringen.

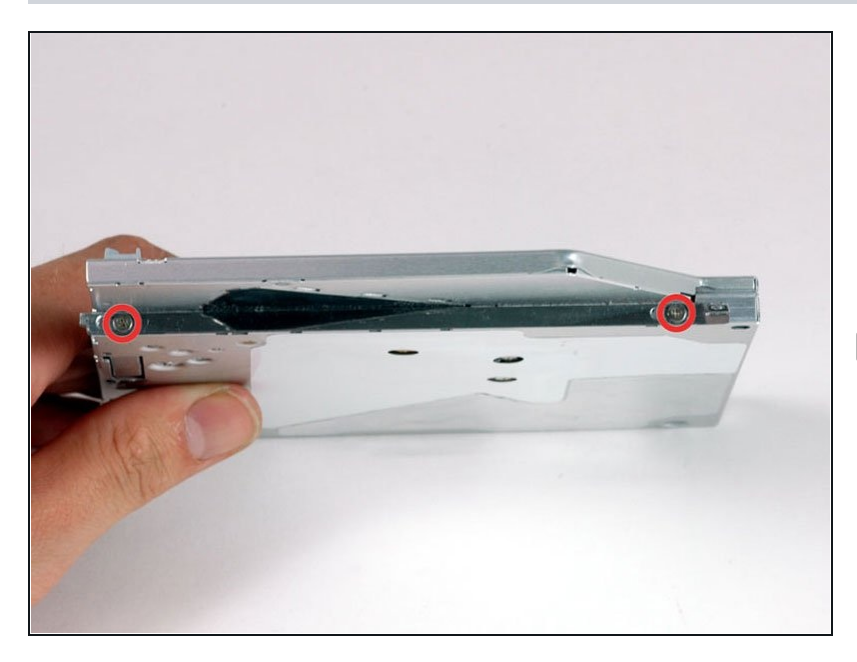

- Entferne die beiden  $\bullet$ Kreuzschlitzschrauben, mit denen die Befestigungshalterung an der rechten Seite des optischen Laufwerks befestigt ist.
- Die Halterung ist so konzipiert, dass sie etwas hin und her gleiten kann. Ziehe die Schrauben also nicht so fest an, dass sich die Halterung nicht mehr bewegen kann.

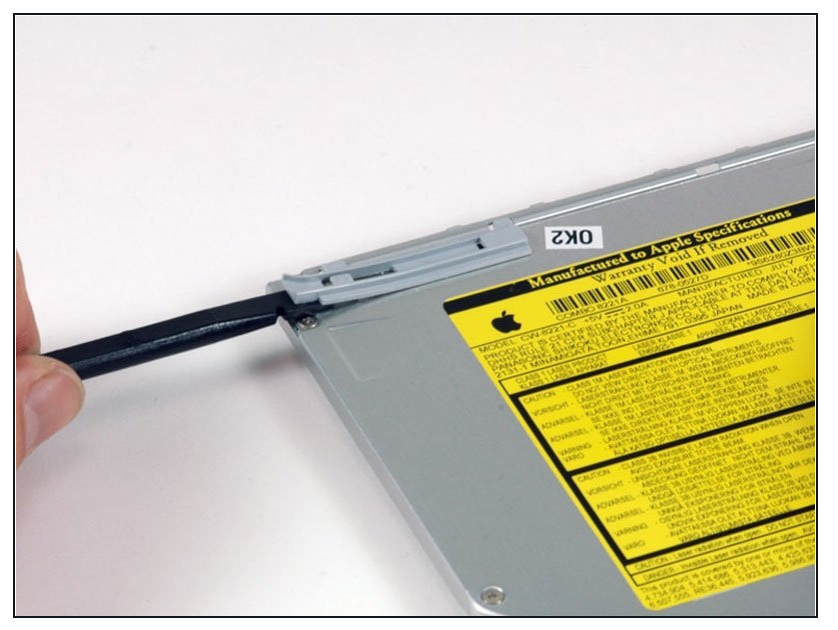

- Benutze einen Spudger, um die  $\bullet$ graue Bluetooth-Antennenhalterung von der Oberseite des optischen Laufwerks zu lösen.
- **Bringe dieses Teil an der** gleichen Stelle auf deinem Ersatzlaufwerk wieder an.
- Wenn sich in deinem optischen Laufwerk eine CD oder ein anderes Objekt verklemmt hat, haben wir eine Anleitung zur Reparatur des optischen [Laufwerks.](https://de.ifixit.com/Anleitung/Entfernen+einer+Disc+oder+eines+anderen+Objekts+aus+einem+optischen+Laufwerk/772)

#### **Schritt 31 — Zweite Festplatte**

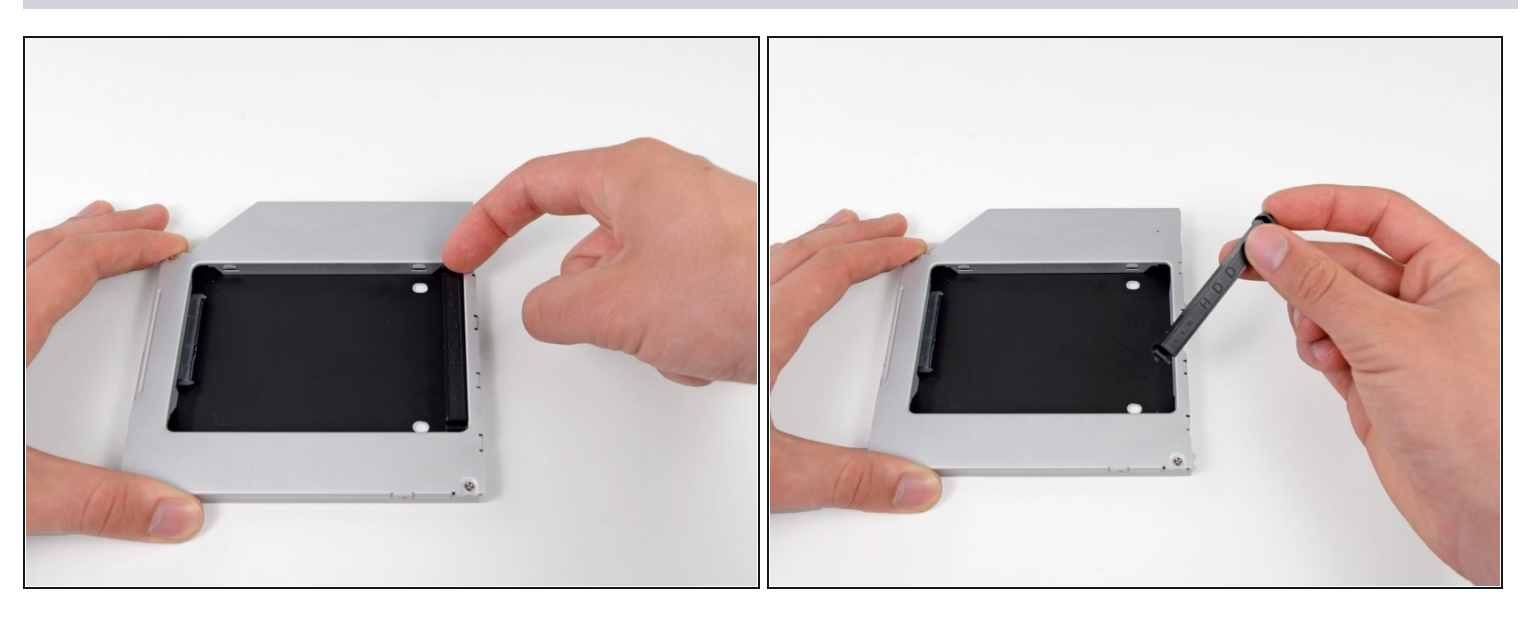

Entferne den Abstandshalter aus Kunststoff vom Gehäuse des optischen Laufwerks, indem du einen der Clips auf beiden Seiten eindrückst und ihn dann nach oben aus dem Gehäuse heraushebst.

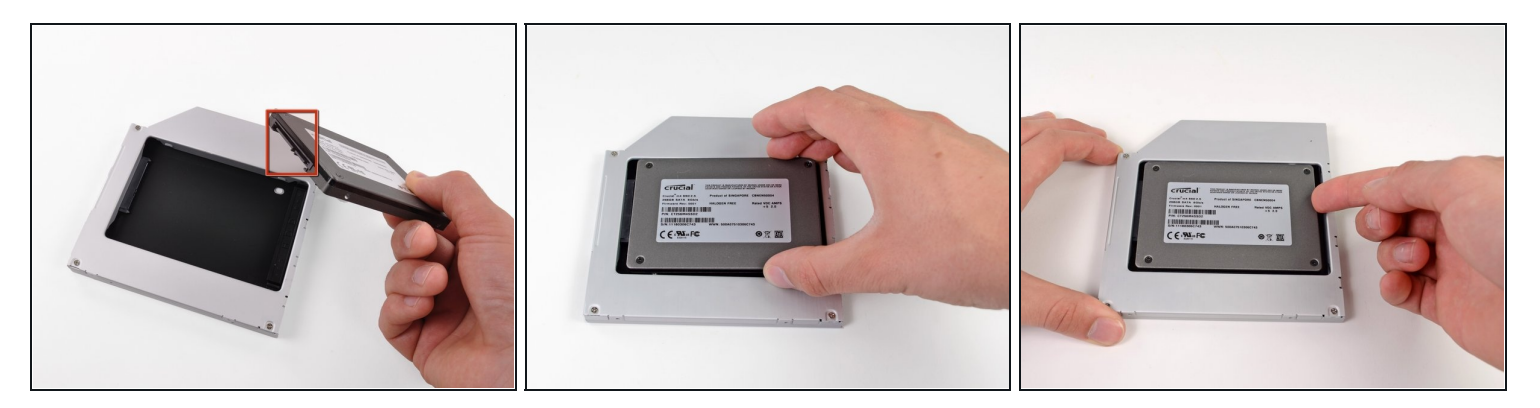

- Stelle sicher, dass die Anschlüsse nach unten zeigen, bevor die Festplatte in das Gehäuse eingesetzt wird.
- Lege die Festplatte vorsichtig in das Gehäuse.
- Während eine Hand das Gehäuse an Ort und Stelle hält, drücke mit der anderen Hand die  $\bullet$ Festplatte an die Anschlüsse im Gehäuse.

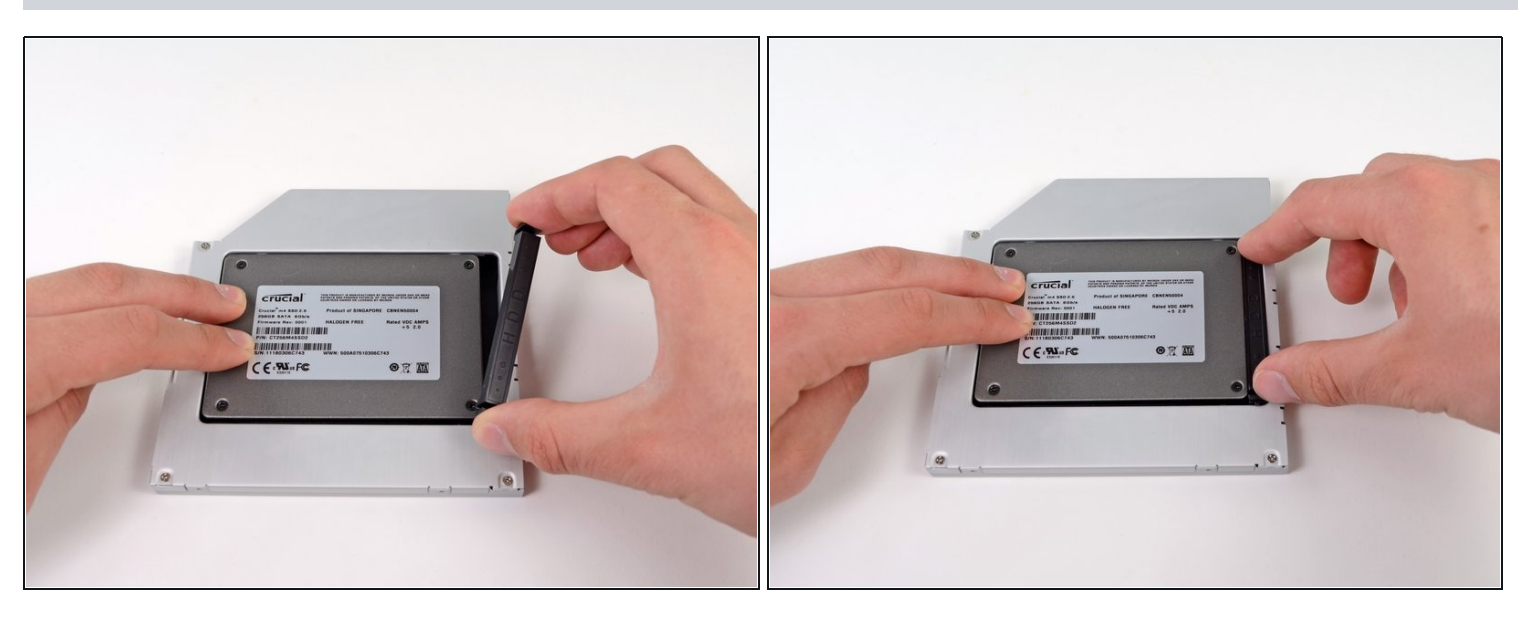

- Sobald die Festplatte fest sitzt, kannst du den Abstandshalter aus Kunststoff wieder einsetzen.  $\bullet$ Drücke dabei die Festplatte gegen die Unterseite des Gehäuses.
- Schließe alle Kabel, die du vom ursprünglichen Laufwerk entfernt hattest, am optischen Laufwerk an.

Um dein Gerät wieder zusammenzubauen, folge den Schritten dieser Anleitung in umgekehrter Reihenfolge.